# SPA8000上的SIP代理和註冊基本設定

#### 目標 Ī

會話初始協定(SIP)是一種協定,用於控制裝置通過電話及其建立的網路建立的通訊。代理用 於將使用者定向到某個位置以訪問資訊,並提供身份驗證以訪問服務。在這種情況下,SIP代 理用作對裝置中的呼叫的控制,並為網路中的語音資料包提供更好的效能。本文說明如何在 SPA8000上設定SIP、代理和註冊基本功能。

## 適用的裝置 Ĭ.

·SPA8000

#### 軟體版本

 $•6.1.12$ 

## 代理和註冊設定 J

步驟1.登入到Web配置實用程式,然後選擇Admin Login > Basic > Voice > L1-L8。此時將開 啟Line頁:

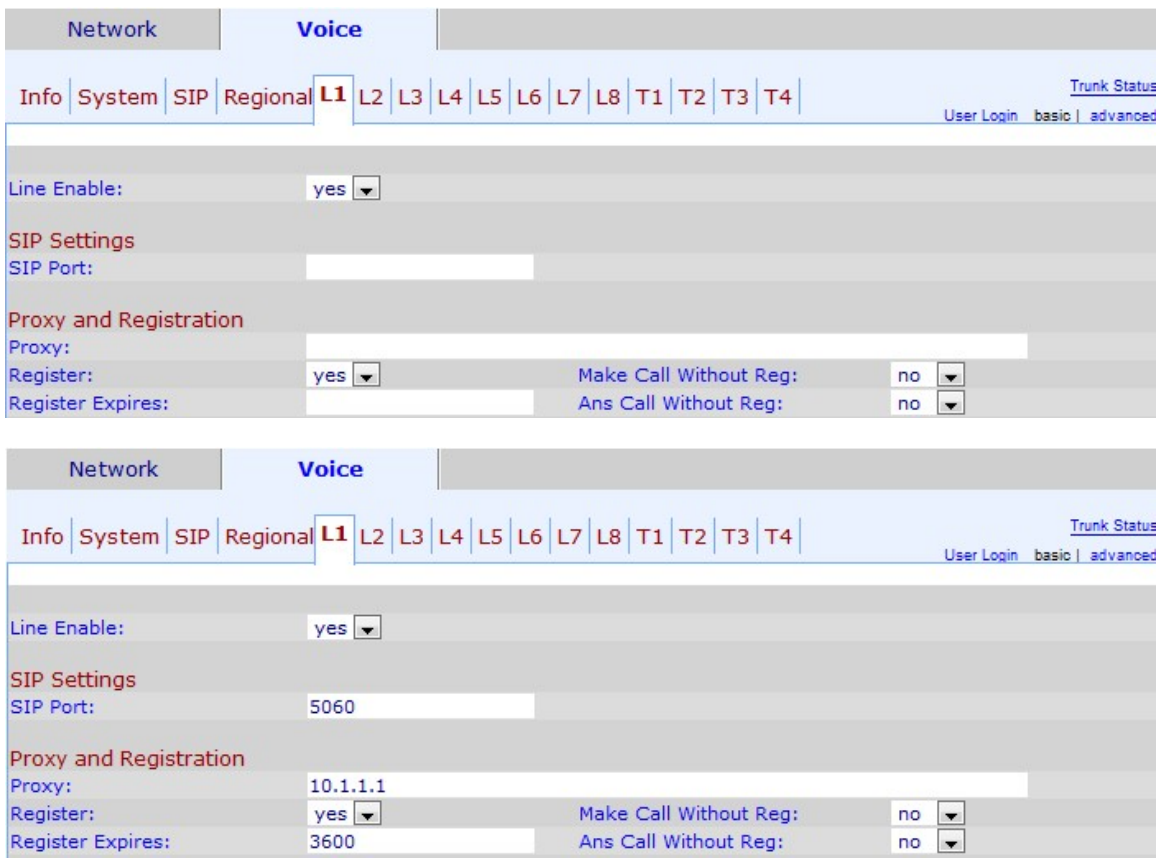

步驟2.從Line Enable下拉選單中選擇yes,為服務啟用該行。

步驟3.在SIP Port欄位中輸入裝置偵聽和傳輸SIP消息的SIP埠號。預設SIP埠號為5060。

步驟4.在「代理」欄位中為所有出站請求輸入SIP代理伺服器地址。

步驟5.從「註冊」下拉選單中選擇要分配給代理伺服器定期註冊的狀態。如果未指定代理,則 忽略此引數,yes啟用定期服務,no禁用該服務。

步驟6.從Make Call Without Reg下拉選單中選擇yes,以允許出站呼叫而不由裝置成功註冊。

步驟7.在Register Expires欄位中,輸入您想要允許在不成功註冊的情況下應答入站呼叫的時 間(以秒為單位)。

步驟8. 從Ans Call Without Reg下拉選單中選擇yes,以便在使用者未在Proxy中註冊時允許應 答呼叫。

步驟9.按一下Submit All Changes以儲存變更內容